ี สรุปสาระสำคัญองค์ความรู้ที่ได้รับจากการเข้าร่วมกิจกรรมชุมชนแห่งการเรียนรู้ (COP) ประจำปี งบประมาณ พ.ศ. ๒๕๖๑ เรื่อง หลักเกณฑ์และวิธีปฏิบัติในการจ่ายเงินของส่วนราชการผ่านระบบ อิเล็กทรอนิกส์ (KTB Corporate Online)

#### 1. การสมัครเข้าใช้บริการระบบ KTB Corporate Online

1.1 ส่วนราชการเจ้าของงบประมาณ/ หน่วยเบิกจ่ายส่วนกลาง

- ๑) จัดทำหนังสือขอเปิดใช้บริการ GFMIS Package ผ่านระบบ KTB Corporate Online
- ๒) กรอกข้อมูลในใบสมัครขอใช้บริการระบบ KTB Corporate Online สำหรับกลุ่มภาครัฐ
- ๓) กรอกข้อมูลในใบสมัครขอใช้บริการชำระเงิน (Bill Payment) สำหรับกลุ่มภาครัฐ
- ๔) รวบรวมข้อมูล ของหน่วยงานผู้เบิกในสังกัดที่จะให้ธนาคารกรุงไทยฯ นำเข้าระบบ

#### KTB Corporate Online ตามแบบแจ้งบัญชีเงินฝากธนาคาร

5) เสนอหัวหน้าส่วนราชการหรือผู้ที่ได้รับมอบหมายลงนามในใบสมัครและเอกสารต่างๆ

- ้๖) จัดส่งให้ธนาคารกรุงไทยฯ สำนักงานใหญ่
- 1.2 หน่วยเบิกจ่ายในราชการส่วนภูมิภาค
	- ๑) กรอกข้อมูลในใบสมัครขอใช้บริการระบบ KTB Corporate Online สำหรับกลุ่มภาครัฐ
	- ๒) สำหรับส่วนราชการที่ประสงค์จะมีบัญชีเงินฝากธนาคารเพื่อรับการชำระเงินใน

ึภูมิภาคเป็นการเฉพาะให้กรอกข้อมูลในใบสมัครขอใช้บริการชำระเงิน (Bill Payment) สำหรับกลุ่มภาครัฐ

- 3) ให้หัวหน้าส่วนราชการผู้เบิกลงนามในใบสมัคร
- 4) จัดส่งใบสมัครให้สาขาธนาคารกรุงไทยฯ ที่ได้เปิดบัญชีเงินฝากธนาคารไว้
- 1.3 สาขาธนาคารกรุงไทยฯ ที่หน่วยงานได้เปิดบัญชีเงินฝากธนาคารไว้

้ รวบรวมใบสมัครและจัดส่งให้ธนาคารกรุงไทยฯ สำนักงานใหญ่ พร้อมทั้งจัดทำข้อมูล บัญชีเงินฝากธนาคารที่สมัครใช้บริการส่งให้ส่วนราชการเจ้าของงบประมาณ

#### ๒. การกำหนดตัวบุคคลผู้มีสิทธิเข้าใช้งานในระบบ KTB Corporate Online

การแต่งตั้งบุคคลเพื่อปฏิบัติหน้าที่เป็นผู้ดูแลระบบ (Company Administrator) และบุคคลที่ ต้องปฏิบัติหน้าที่เป็นผู้ใช้งานในระบบ (Company User) ให้หัวหน้าส่วนราชการเจ้าของงบประมาณ หรือผู้ที่ได้รับ มอบหมายเป็นลายลักษณ์อักษรแต่งตั้งบุคคลเพื่อปฏิบัติหน้าที่ โดยแบ่งเป็น

#### b. Company Administrator Maker

เป็นข้าราชการที่ปฏิบัติหน้าที่ด้านการเงิน การบัญชี หรือการงบประมาณ ซึ่งด ารง ตำแหน่งประเภทวิชาการระดับปฏิบัติการ หรือประเภททั่วไประดับปฏิบัติงาน จำนวน ๑ คน และผู้ปฏิบัติหน้าที่ ี แทนกรณีไม่สามารถปฏิบัติหน้าที่ได้ จำนวน ๑ คน มีหน้าที่เป็นผู้บันทึกรายละเอียดผู้เข้าใช้งานในระบบ กำหนด สิทธิและหน้าที่ในการท ารายการของผู้ใช้งานในระบบรายบุคคล

#### 2.2 Company Administrator Authorizer

เป็นข้าราชการในราชการที่ปฏิบัติหน้าที่ ด้านการเงิน การบัญชี หรือการงบประมาณ ี่ ซึ่งดำรงตำแหน่งประเภทวิชาการระดับชำนาญการ หรือประเภททั่วไประดับอาวุโส จำนวน ๑ คน และผู้ปฏิบัติ ี หน้าที่แทน จำนวน ๑ คน มีหน้าที่ตรวจสอบความถูกต้องและอนุมัติการเพิ่มหรือลดสิทธิและหน้าที่ในการทำ รายการของผู้ใช้งานในระบบรายบุคคลตามข้อมูลที่ Company Administrator Maker บันทึกเข้าสู่ระบบ

#### **๒.๓ Company User Maker**

เป็นข้าราชการที่ปฏิบัติหน้าที่เป็นเจ้าหน้าที่การเงิน ซึ่งดำรงตำแหน่งประเภทวิชาการ ระดับปฏิบัติการ หรือประเภททั่วไประดับปฏิบัติงาน หรือเทียบเท่าขึ้นไป เพื่อทำหน้าที่จ่ายเงิน จำนวน ๑ คน ด้านการรับเงิน และการนำเงินส่งคลังหรือฝากคลัง จำนวน ๑ คน และผู้ปฏิบัติหน้าที่แทน จำนวน ๑ คน มีหน้าที่ จ่ายเงิน รับเงิน และนำส่งเงิน

## **๒.๔ Company User Authorizer**

เป็นข้าราชการที่ปฏิบัติหน้าที่เป็นเจ้าหน้าที่การเงิน ที่ดำรงตำแหน่งประเภทวิชาการ ้ระดับชำนาญการ หรือประเภททั่วไประดับอาวุโส หรือเทียบเท่าขึ้นไป มีหน้าที่ตรวจสอบความถูกต้องของข้อมูล รายการโอนเงินและรายการนำเงินส่งคลังที่ Company User Maker ส่งให้ อนุมัติการโอนเงินและนำเงินส่งคลัง และแจ้งผลการอนุมัติให้ Company User Maker

้ ส่วนราชการหลายหน่วยงานขอทำความตกลงกับกระทรวงการคลังเพื่อเปลี่ยนตัวบุคคล ผู้มีสิทธิเข้าใช้งาน เนื่องจากบุคลากรในหน่วยงานที่เป็นข้าราชการมีจำกัด กระทรวงการคลังจึงมีหนังสือด่วนที่สุด ที่ กค ๐๔๐๒.๒/ว๑๗๘ ลงวันที่ ๑๕ พฤศจิกายน ๒๕๖๐ กำหนดให้หัวหน้าส่วนราชการเจ้าของงบประมาณ ี สามารถกำหนดตัวบุคคลผู้มีสิทธิเข้าใช้งานในระบบ KTB Corporate Online โดยพิจารณาแต่งตั้งจากข้าราชการ หรือลูกจ้างประจำ หรือพนักงานราชการ ได้ตามความจำเป็นเหมาะสม ซึ่งต้องคำนึงถึงความปลอดภัยและการ ก ากับดูแลอย่างรอบคอบรัดกุม เพื่อมิให้เกิดความเสียหายแก่ทางราชการ

## ิด. หลักเกณฑ์และวิธีปฏิบัติในการจ่ายเงิน การรับเงินและการนำเงินส่งคลัง ิ ๓.๑ การจ่ายเงิน

1) ให้ส่วนราชการที่มีบัญชีเงินฝากธนาคารกรุงไทย ขอเปิดใช้บริการด้านการโอนเงิน (Bulk Payment) กับธนาคารกรุงไทย ผ่านระบบ KTB Corporate Online

้ ๒) บัญชีเงินฝากธนาคารตามข้อ ๑) ใช้เพื่อโอนเงินเข้าบัญชีเงินฝากธนาคารของผู้มีสิทธิ รับเงินที่เป็นข้าราชการ ลูกจ้าง พนักงานราชการ หรือบุคคลภายนอก กรณีการจ่ายเงินสวัสดิการ ค่าตอบแทน การจ่ายเงินยืมราชการตามสัญญาการยืมเงิน การจ่ายเงินค่าซื้อทรัพย์สิน

๓) บัญชีเงินฝากธนาคารของผู้มีสิทธิรับเงินตามข้อ ๒)

- กรณีเป็นข้าราชการ ลูกจ้าง พนักงานราชการในหน่วยงาน ให้โอนเข้าบัญชีสำหรับ เงินเดือน หรือบัญชีเงินฝากธนาคารอื่นของผู้มีสิทธิรับเงิน ตามที่หัวหน้าส่วนราชการอนุญาต

 - กรณีเป็นบุคลากรต่างสังกัดหรือบุคคลภายนอก ให้โอนเข้าบัญชีเงินฝากธนาคาร ตามที่ผู้มีสิทธิรับเงินแจ้งความประสงค์ไว้

๔) ในการเริ่มดำเนินการโอนเงินผ่านระบบเป็นครั้งแรก ให้ส่วนราชการจัดให้ผู้มีสิทธิรับ เงินกรอกแบบแจ้งข้อมูลการรับเงิน และนำรายละเอียดทั้งหมดของผู้มีสิทธิรับเงินจัดทำเป็นทะเบียนคุมการโอนเงิน ในระบบคอมพิวเตอร์

5) เมื่อผู้มีสิทธิรับเงินแจ้งขอรับเงินจากส่วนราชการ ให้ขอเบิกเงินจากคลังเพื่อเข้าบัญชี เงินฝากธนาคารตามข้อ ๑) และดำเนินการโอนเงินเข้าบัญชีเงินฝากของผู้มีสิทธิรับเงิน

6) ให้ใช้รายงานสรุปผลการโอนเงินที่ได้จากระบบ เป็นหลักฐานการจ่าย

ี ๗) ทุกสิ้นวันทำการ ให้ส่วนราชการจัดให้มีการตรวจสอบการจ่ายเงินจากรายงาน สรุปผลการโอนเงิน รายการสรุปความเคลื่อนไหวทางบัญชี และข้อมูลในทะเบียนคุมการโอนเงินตามข้อ ๔) ให้ ถูกต้องตรงกัน

8) กรณีเกิดความคลาดเคลื่อนในการโอนเงินเข้าบัญชีเงินฝากธนาคารของผู้มีสิทธิรับเงิน เช่น โอนเงินเข้าบัญชีผิดราย โอนเงินเกินจำนวน เป็นต้น ให้ส่วนราชการดำเนินการเรียกเงินคืนเข้าบัญชีเงินฝาก ธนาคารตามข้อ ๑) และนำเงินส่งคลัง

#### .<br>ด.๒ การรับเงิน

๑) ให้ส่วนราชการเปิดบัญชีเงินฝากธนาคารกรงไทยประเภทกระแสรายวัน ๑ บัญชี เพื่อ .<br>รับเงินผ่านช่องทางการให้บริการต่างๆ โดยใช้ชื่อบัญชี "...ชื่อส่วนราชการ... เพื่อการรับเงินทางอิเล็กทรอนิกส์" และขอเปิดใช้บริการรับชำระเงิน (Bill Payment) ผ่านระบบ KTB Corporate Online

๒) การรับเงินผ่านบัญชีเงินฝากธนาคาร ให้ส่วนราชการกำหนดแบบใบแจ้งการชำระเงิน ี่ ซึ่งต้องมีข้อมูล ประกอบด้วย ชื่อส่วนราชการ วันที่รับชำระ ชื่อผู้ชำระ ประเภทของรายได้ และจำนวนเงิน โดย รูปแบบของรหัส (Company Code) และข้อมูลอ้างอิง (Reference Code)

๓) ผู้ชำระเงินสามารถชำระเงินผ่านช่องทางการให้บริการของธนาคารกรุงไทยได้ทุกแห่ง ้ และทุกช่องทาง และจะได้เอกสารหลังการทำธุรกรรมเป็นหลักฐานในการรับเงินของส่วนราชการ โดยส่วนราชการ ผู้รับเงินไม่ต้องออกใบเสร็จรับเงิน เว้นแต่ผู้ชำระเงินต้องการใบเสร็จรับเงิน

๔) ทุกสิ้นวันทำการ ให้ส่วนราชการตรวจสอบข้อมูลการรับเงินแต่ละรายการจาก รายงานการรับชำระเงินระหว่างวัน กับรายการสรุปความเคลื่อนไหวทางบัญชี ที่เรียกจากระบบให้ถูกต้องครบถ้วน

5) ให้ส่วนราชการเก็บรักษารายงานสรุปรายละเอียดการรับเงินของส่วนราชการ เพื่อ เป็นหลักฐานในการรับเงินและส าเนาใบเสร็จรับเงิน (ถ้ามี) ไว้เพื่อตรวจสอบต่อไป

#### ิ ๓.๓ การนำเงินส่งคลัง

๑) ให้ส่วนราชการขอเปิดใช้บริการนำเงินส่งคลังผ่านระบบ KTB Corporate Online (GFMIS) ส าหรับบัญชีเพื่อการรับเงินทางอิเล็กทรอนิกส์ และบัญชีเงินฝากอื่นๆ ที่ส่วนราชการใช้ในการรับเงิน ้ ตามที่กระทรวงการคลังกำหนดหรือที่ได้รับอนุมัติจากกระทรวงการคลัง

2) การน าเงินส่งคลังหรือฝากคลังผ่านระบบ KTB Corporate Online ในระยะแรกให้ ่ ใช้สำหรับการนำส่งเงินรายได้แผ่นดิน การนำส่งเงินรายได้แผ่นดินแทนกัน การนำเงินนอกงบประมาณฝากคลัง และการนำเงินนอกงบประมาณฝากคลังแทนกัน

. ๓) ให้ส่วนราชการทำรายการนำเงินส่งคลังหรือฝากคลังผ่านระบบ โดยเลือกหมายเลข ้บัญชีเงินฝากธนาคารของส่วนราชการ ระบุประเภทและจำนวนเงินที่จะนำส่งคลังหรือฝากคลัง และโอนเงินจาก บัญชีเงินฝากธนาคารดังกล่าวผ่านระบบ KTB Corporate Online เพื่อเข้าบัญชีเงินฝากของกรมบัญชีกลางหรือ ้สำนักงานคลังจังหวัด และเมื่อทำรายการเสร็จให้พิมพ์หน้าจอการทำรายการสำเร็จใช้เป็นหลักฐานในการนำเงินส่ง คลังหรือฝากคลัง

่ ๔) ทุกสิ้นวันทำการให้ส่วนราชการจัดให้มีการตรวจสอบการนำเงินส่งคลังหรือฝากคลัง ้ผ่านระบบ จากเอกสารที่พิมพ์จากหน้าจอการทำรายการสำเร็จ กับรายการสรุปความเคลื่อนไหวทางบัญชีให้ ถูกต้องตรงกัน

๕) ให้เก็บรักษาหลักฐานในการนำเงินส่งคลังหรือฝากคลังที่เรียกจากระบบไว้ตรวจสอบ

#### 4. การถอนคืนเงินรายได้แผ่นดินประเภทค่าปรับ

ึกรณีคณะรัฐมนตรีมีมติให้ความช่วยเหลือผู้ประกอบการตามสัญญาซื้อ ทรัพย์สิน จ้างทำของหรือ เช่าทรัพย์สิน ให้ส่วนราชการถอนคืนเงินรายได้แผ่นดินประเภทค่าปรับได้เมื่อได้รับอนุมัติจากกระทรวงการคลังให้ ้ ถอนคืนเงินรายได้แผ่นดินประเภทค่าปรับตามมติคณะรัฐมนตรีแล้ว ให้ดำเนินการดังนี้

้ ๔.๑ กรณีถอนคืนเงินรายได้แผ่นดินที่ขอทำความตกลงและได้รับอนมัติจากกระทรวงการคลัง .<br>ภายในปีงบประมาณที่ได้นำเงินส่งคลัง

- ให้ส่วนราชการขอเบิกเงินจากคลังตามจำนวนที่กระทรวงการคลังอนุมัติให้ถอนคืนเงิน รายได้แผ่นดิน เพื่อเข้าบัญชีเงินฝากธนาคารกรุงไทยฯ ผ่านระบบ KTB Corporate Online

- ด าเนินการโอนเงินที่ขอเบิกจากคลังจากบัญชีเงินฝากธนาคารของส่วนราชการผ่าน

ระบบ KTB Corporate Online เข้าบัญชีเงินฝากธนาคารของคู่สัญญา ซึ่งเป็นบัญชีเดียวกับที่คู่สัญญาได้แจ้งไว้ ้สำหรับรับเงินตามสัญญาซื้อทรัพย์สิน จ้างทำของ หรือเช่าทรัพย์สิน แล้วแต่กรณี

๔.๒ กรณีถอนคืนเงินรายได้แผ่นดินที่ขอทำความตกลงและได้รับอนุมัติจากกระทรวงการคลัง ี เมื่อ**พ้นปีงบประมาณ**ที่ได้นำเงินส่งคลัง โดยต้องเบิกจ่ายจากเงินงบประมาณรายจ่ายในปีที่ได้รับอนุมัติให้ส่วน ราชการขอเบิกเงินจากคลังเพื่อให้กรมบัญชีกลางจ่ายเงินเข้าบัญชีเงินฝาก ธนาคารของคู่สัญญาโดยตรง ซึ่งเป็น ้ บัญชีเดียวกับที่คู่สัญญาได้แจ้งไว้สำหรับรับเงินตามสัญญาซื้อทรัพย์สิน จ้างทำของ หรือเช่าทรัพย์สิน แล้วแต่กรณี

4.3 เมื่อมีการจ่ายเงินแล้ว ให้ใช้รายงานสรุปผลการโอนเงินที่ได้จากระบบ KTB Corporate Online หรือรายงานการจ่ายเงินจากระบบ GFMIS แล้วแต่กรณี เป็นหลักฐานการจ่าย

้ ๔.๔ ทุกสิ้นวันทำการ ให้มีการตรวจสอบการจ่ายเงิน

4.5 แจ้งคู่สัญญาให้ทราบก่อนว่าการจ่ายคืนเงินค่าปรับ คู่สัญญาต้องเป็นผู้รับภาระ ค่าธรรมเนียมที่ธนาคารเรียกเก็บ ทั้งกรณีการจ่ายผ่านระบบ KTB และการจ่ายตรงผ่านระบบ GFMIS

## ี ๕. แนวทางการตรวจสอบภายในสำหรับการจ่ายเงินของส่วนราชการผ่านระบบอิเล็กทรอนิกส์

5.1 รวบรวมและศึกษาข้อมูล ท าความเข้าใจเกี่ยวกับการจ่ายเงินผ่านระบบอิเล็กทรอนิกส์ และระเบียบหรือแนวปฏิบัติต่างๆที่เกี่ยวข้อง

๕.๒ ประเมินระบบการควบคุมภายในและความเสี่ยงเพื่อกำหนดแผนการตรวจสอบในแต่ละ ขั้นตอนการปฏิบัติงาน ตั้งแต่การเปิดใช้บริการ การจ่ายเงิน การตรวจสอบ ณ สิ้นวัน การแก้ไขข้อคลาดเคลื่อนใน การจ่ายเงิน

๕.๓ การวางแผนการปฏิบัติงานตรวจสอบจากความเสี่ยงและปัจจัยเสี่ยงนำมาพิจารณา ก าหนดวัตถุประสงค์และขอบเขตการปฏิบัติงานตรวจสอบไว้ในแผนการปฏิบัติงานตรวจสอบ

5.4 ก าหนดวิธีการตรวจสอบเพื่อด าเนินการรวบรวมหลักฐานการตรวจสอบภายใน ให้ สามารถสรุปผลการตรวจสอบได้ตามวัตถุประสงค์ที่กำหนดไว้ เช่น มีการขอเปิดใช้บริการโอนเงินผ่าน KTB Corporate Onlineอย่างถูกต้องเหมาะสมหรือไม่ มีการโอนเงินให้ผู้มีสิทธิรับเงินอย่างถูกต้องหรือไม่ มีการ ควบคุมเกี่ยวกับการตรวจสอบการจ่ายเงินหรือไม่ เป็นต้น

## ้ ๖. แนวทางการตรวจสอบภายในสำหรับการรับเงินและนำเงินส่งคลังผ่านระบบอิเล็กทรอนิกส์

้ ๖.๑ รวบรวมและศึกษาข้อมูล ทำความเข้าใจเกี่ยวกับการรับเงินและการนำเงิน ส่งคลังผ่านระบบอิเล็กทรอนิกส์ และระเบียบหรือแนวปฏิบัติต่างๆที่เกี่ยวข้อง

6.2 ประเมินความเสี่ยงและระบบการควบคุมภายในว่ามีความเหมาะสมครอบคลุม ความ ้ เสี่ยงที่อาจจะเกิดขึ้นและเพียงพอที่จะทำให้การดำเนินการบรรลุวัตถุประสงค์หรือไม่ เพื่อกำหนดประเด็นการ ตรวจสอบ วัตถุประสงค์ และขอบเขตการตรวจสอบที่เหมาะสม

6.3 การวางแผนการปฏิบัติงานตรวจสอบ

- ก าหนดวัตถุประสงค์การตรวจสอบให้มีความชัดเจนตามข้อเท็จจริงของเรื่องที่จะ

ตรวจสอบ

- กำหนดขอบเขตการตรวจสอบเพื่อให้การปฏิบัติงานตรวจสอบบรรลุวัตถุประสงค์

- เอกสารประกอบการตรวจสอบ เช่น เอกสารการเปิดใช้บริการ การรับเงิน การนำเงิน ส่งคลัง และการบันทึกรายการบัญชีและระเบียบอื่นๆ

- วิธีการตรวจสอบ เช่น ตรวจสอบการเปิดใช้บริการ ตรวจสอบระบบการควบคุมภายใน ตรวจสอบความถูกต้องครบถ้วนของรายการรับเงินและนำเงินส่งคลัง เป็นต้น

## 7. กิจกรรมแลกเปลี่ยนเรียนรู้

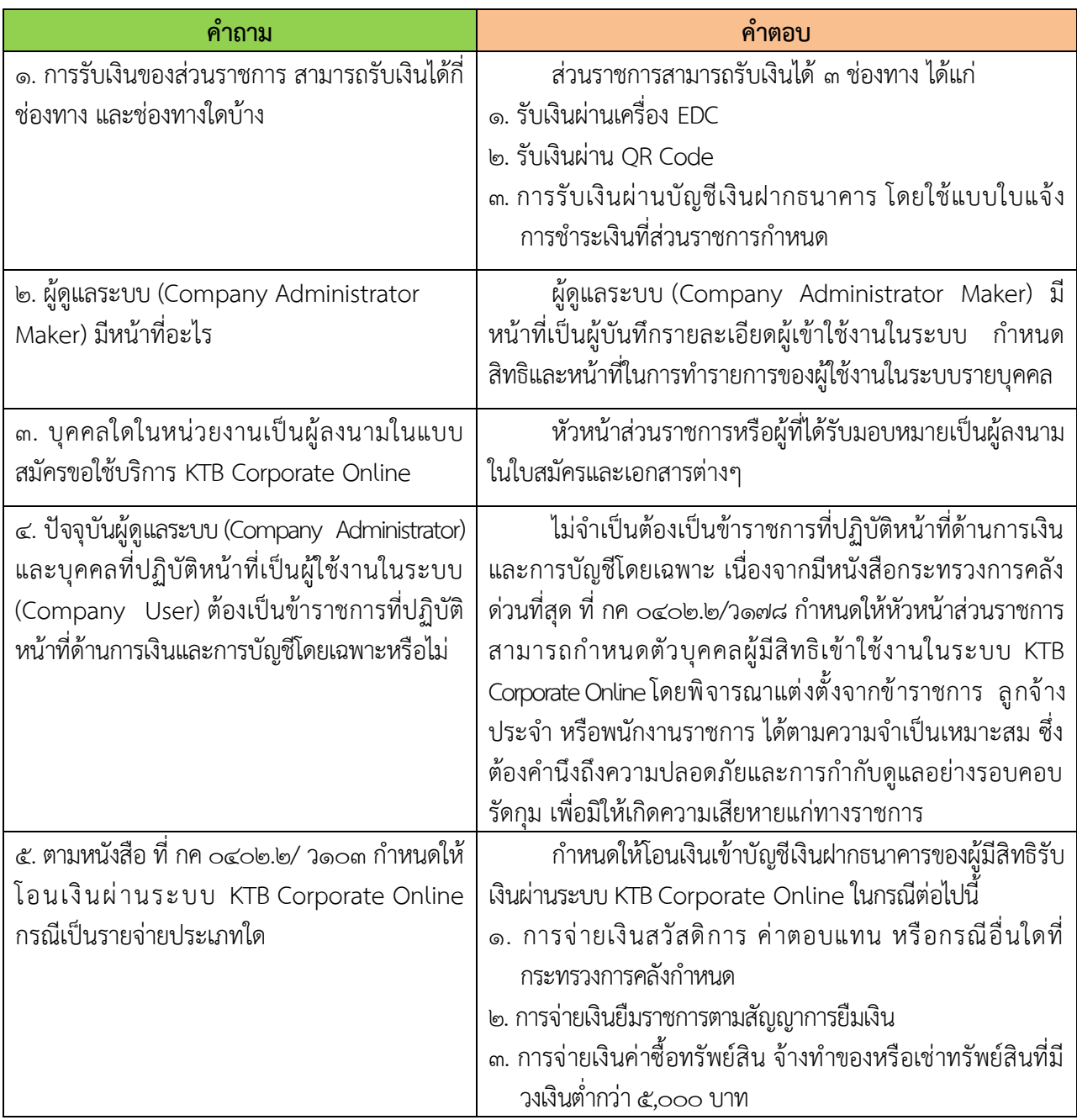

# ภาพกิจกรรมชุมชนแห่งการเรียนรู้ (COP)

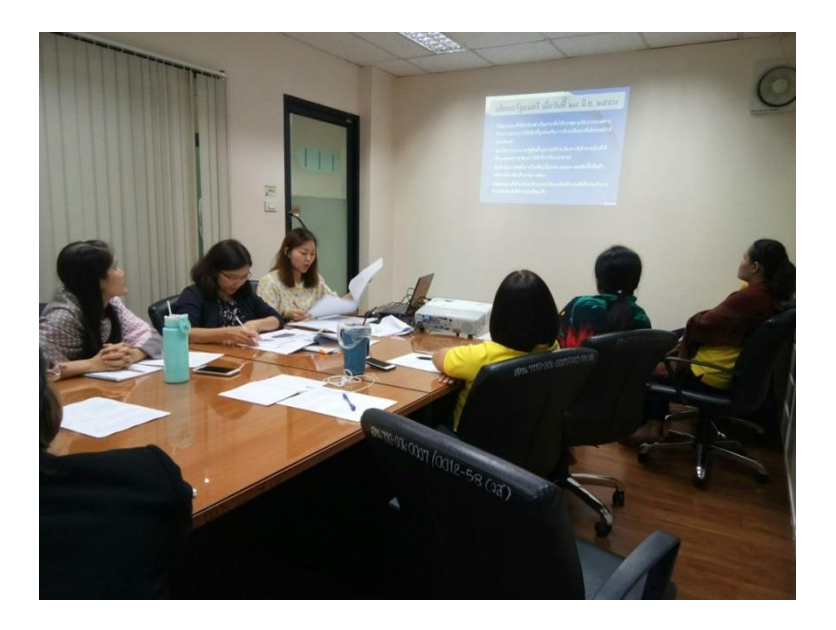

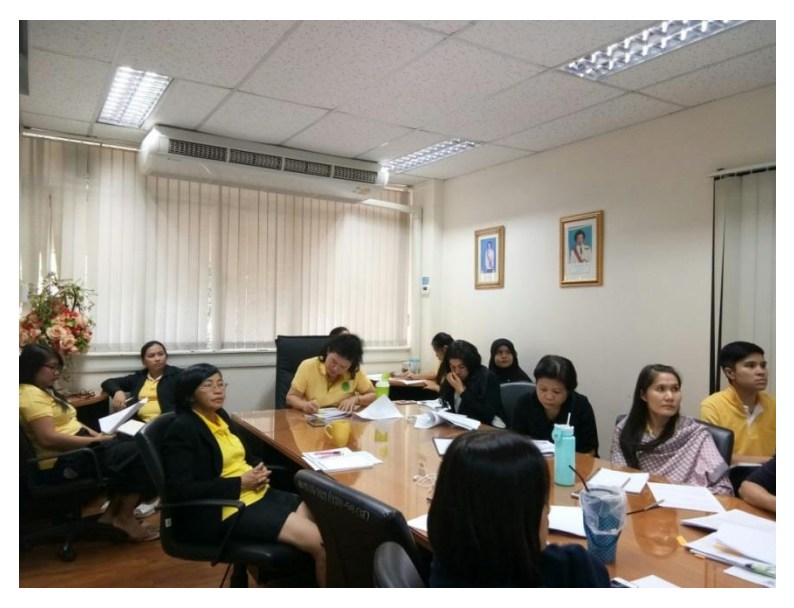

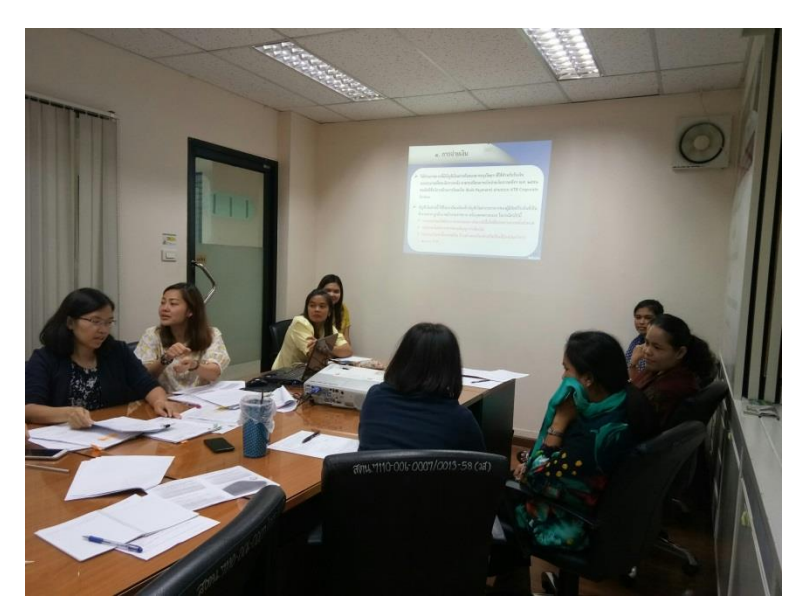

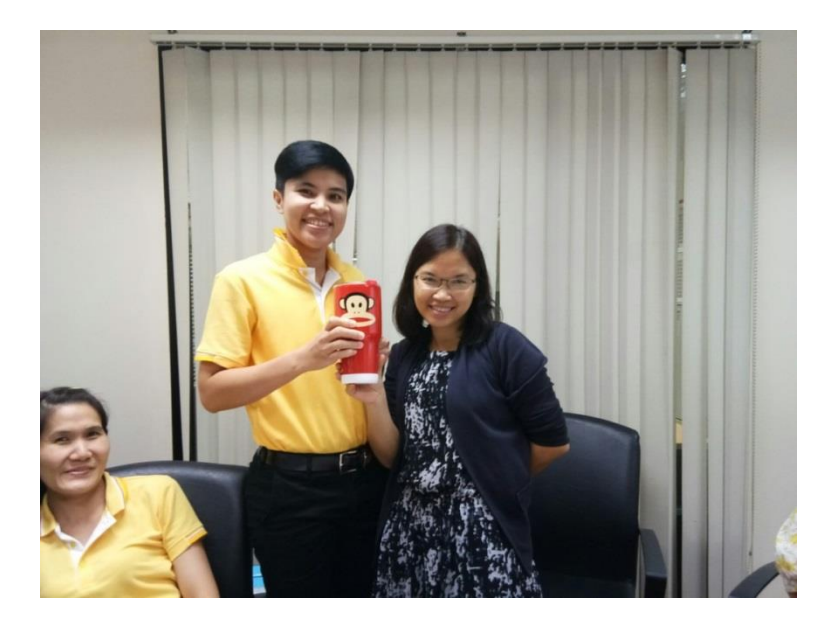

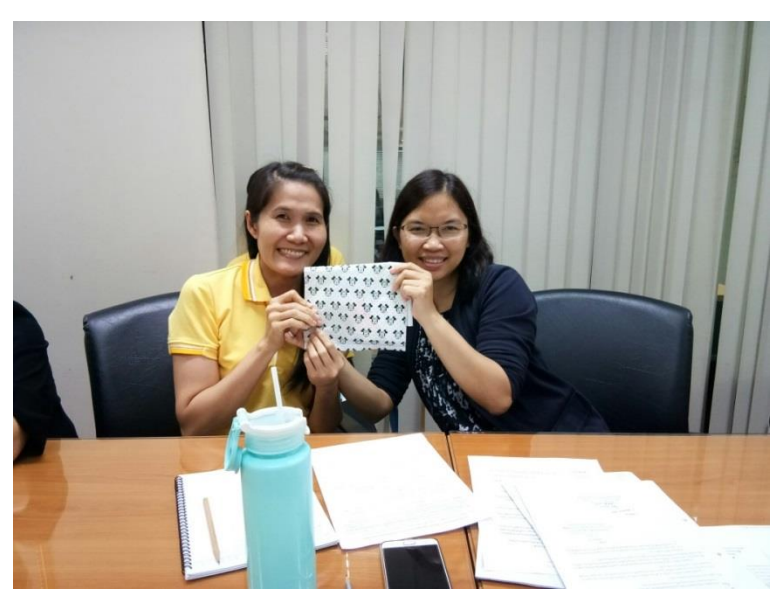

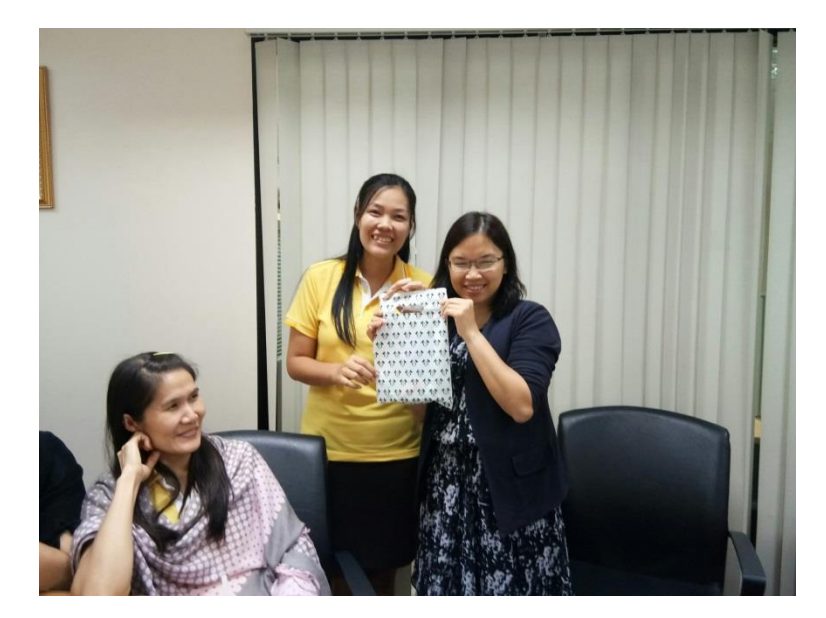